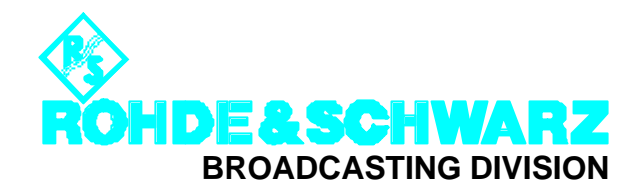

*APPLICATION NOTE*

## **VIDEO ANALYZER UAF as IEC 625(IEEE 488)-BUS Controller**

*Products:*

*VIDEO ANALYZER UAF TV GENERATOR SG.F ALL OTHER EQUIPMENT WITH IEC625- (IEEE488) BUS INTERFACE*

**7BM16\_0E**

 $\dot{\varphi} \approx \dot{\varphi}$  ROHDE & SCHWARZ VIDEO ANALYZER UAF V 4.07AUTORUN PROGRAM  $\dot{\varphi} \approx \dot{\varphi}$ DATE: 06-DEC-95 TIME: 08:58:43

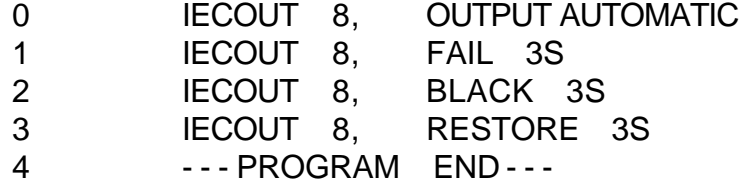

## **VIDEO ANALYZER UAF as IEC/IEEE-Bus Controller for Setting Additional SGPF Functions (and controlling external equipment)**

Example using hidden functions of TV GENERATOR PAL SGPF.

Interconnect UAF and SGPF by means of an IEC625-bus cable.

Select on the UAF: AUTORUN (hardkey) and then press softkey NEWPROG(RAM) or store an already existing program on a memory card. Clear this program in the internal memory with DELETE PROGRAM ? **YFS** Select **IECOUT** with SPECCMD and the cursor keys and confirm with ENT(ER). Key the SGPF address eg 8 and press ENT(ER) Select the command field for IECOUT 8 , " " function using cursor key "**Þ** " and confirm with ENT(ER). Type the commands OUTPUT AUTOMATIC FAIL(DELAY) 3S (insert a blank between FAIL and 3S) BLACK 3S (insert a blank between BLACK and 3S) RESTORE 3S (insert a blank between RESTORE and 3S) using cursor keys  $\Leftarrow \mathbb{1} \Rightarrow \mathbb{1}$ . Select individual characters by means of the GET CHAR(ACTER) softkey. Confirm the command with ENT(ER) and store the line with STORE into the battery-backed RAM. After writing the above SGPF setting program, start it by pressing the RUN softkey.

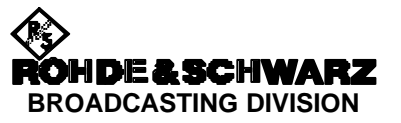

TV Generator PAL SGPF is now in the

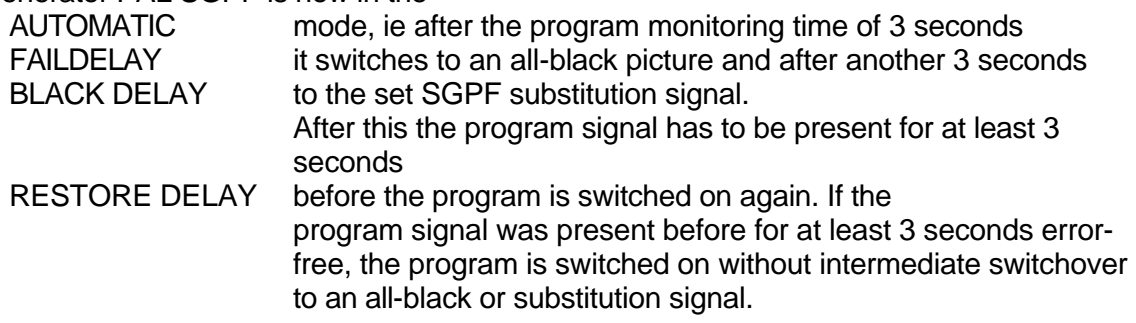

Other functions which can only be controlled via the IEC/IEEE-bus interface:

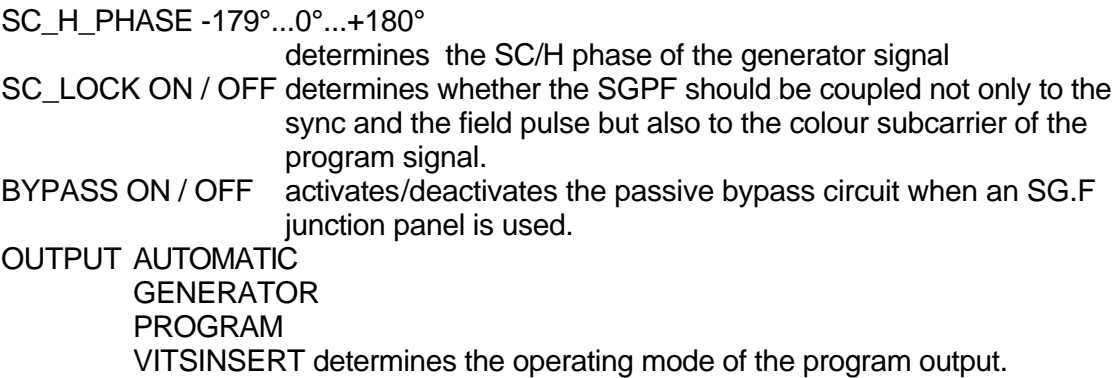

The UAF controller function may also be used for controlling other instruments equipped with an IEC-626/IEEE 488 interface provided they operate as a LISTENER. In this case you need for your PC **neither** an IEC 625(IEEE 488)-bus card **nor** a respective user interface. Make sure that the control programs in your UAF do not take up more than 150 lines.

## **Additional Information**

Our Application Notes are regularly revised and updated. Check for any changes at http://www.rohde-schwarz.com.

Please send any comments or suggestions about this Application Note to Broadcasting-TM-Applications@rohde-schwarz.com.

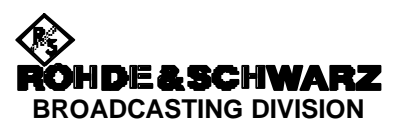